# INTELIGÊNCIA NOS DADOS

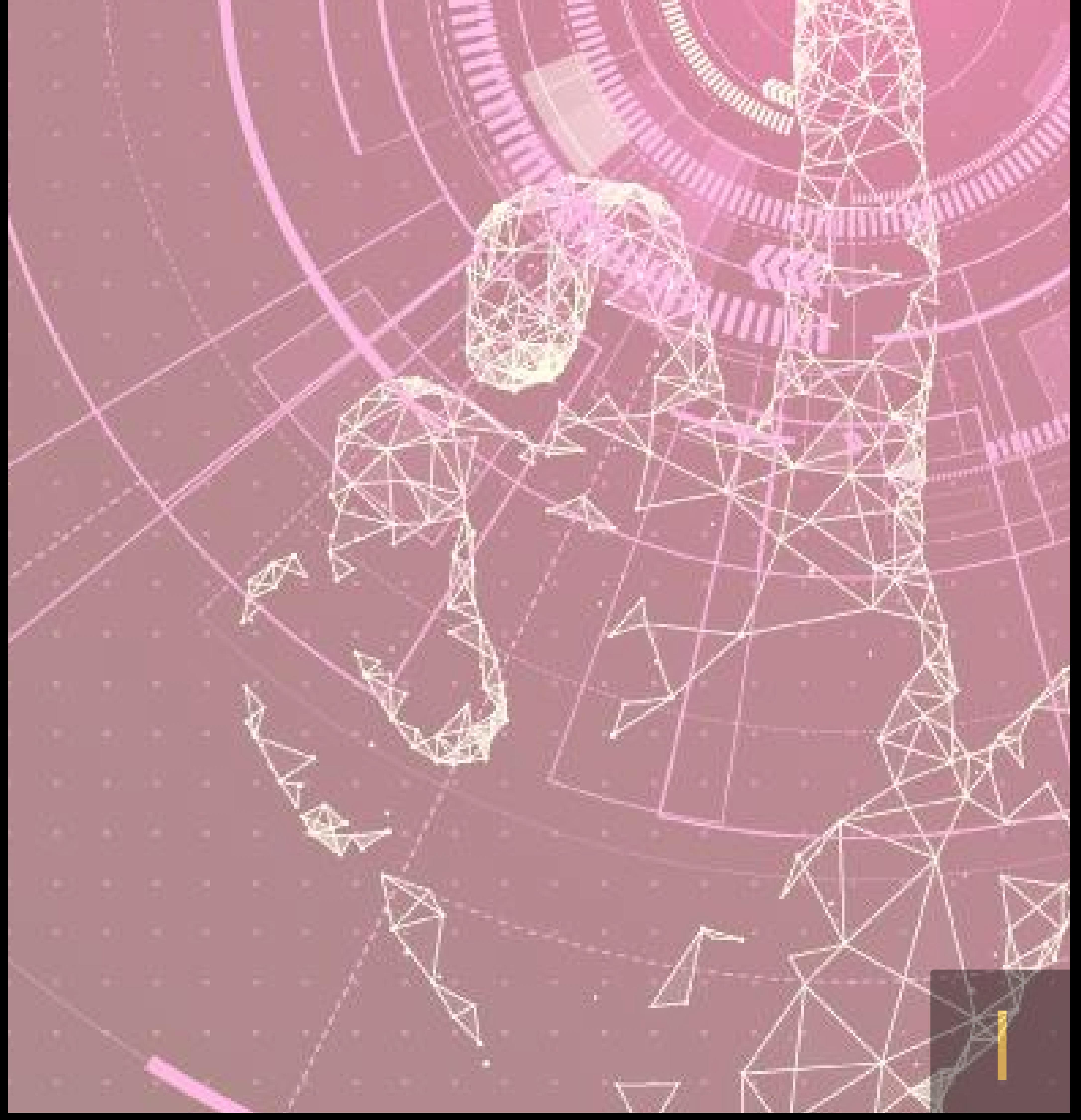

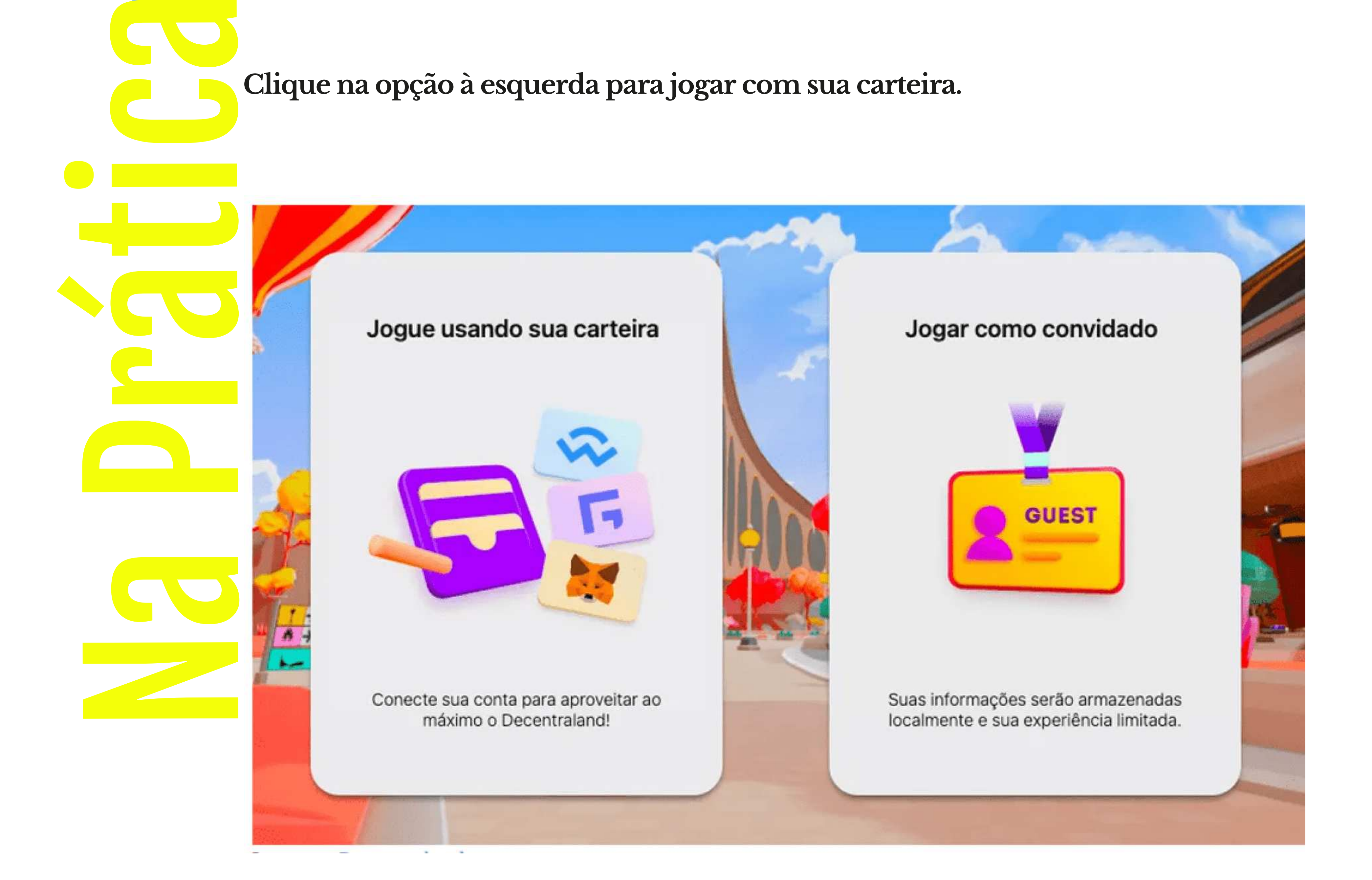

#### Etapa 1: Crie uma conta no Decentraland

No Decentraland você não precisa instalar nada, exceto a carteira MetaMask, que é uma extensão do navegador, caso jogue para ganhar. Então para começar, abra seu navegador e vá para o site da Decentreland:

https://chrome.google.com/webstore/detail/metamask/nkbihfbeogaeaoehlefn kodbefgpgknn?hl=pt-br

Existem duas formas para iniciar:

•Se inscrever como um convidado, onde certos recursos não estarão disponíveis;

•Se inscrever usando uma carteira de criptomoeda digital.

É recomendável adquirir uma carteira digital para desfrutar de toda a experiência. Ter uma carteira digital permite armazenar e portar seus ativos de jogo de maneira segura.

Clique na opção à esquerda para jogar com sua carteira.

## Etapa 2: Conecte sua carteira

02 Depois você receberá uma solicitação para escolher o tipo de carteira a ser conectada.

Você pode selecionar MetaMask, Fortmatic ou WalletConnect.

# Selecione sua carteira preferida para conectar.

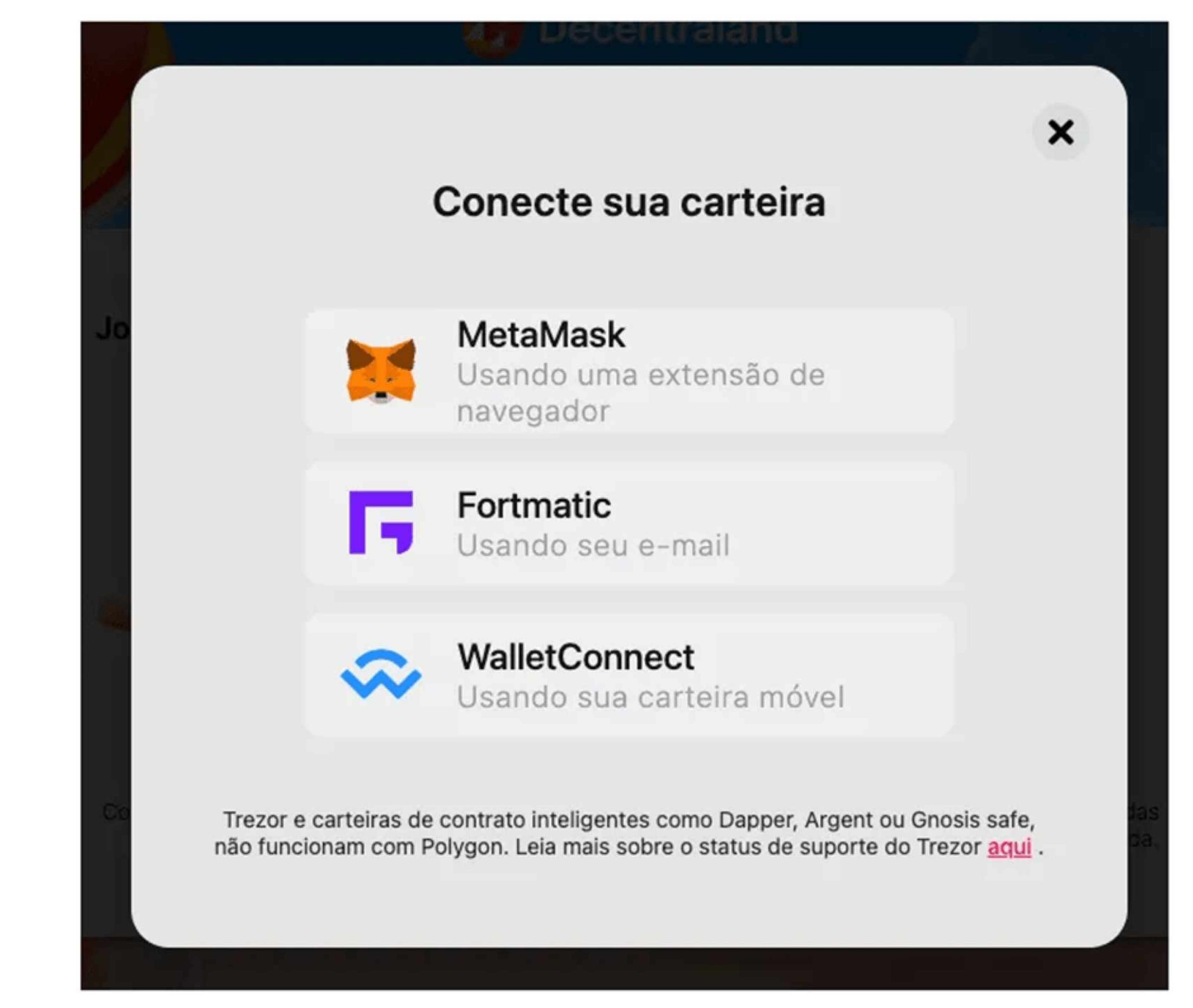

Depois de conectar sua carteira MetaMask, você receberá um pedido de assinatura para

fazer o login.

Assine o pedido e você será redirecionado para o seu avatar no Genesis Plaza.

Ľ Para muitas transações no jogo será preciso o token MANA, a criptomoeda nativa do Decentraland, por isso, é aconselhável ter uma quantia na carteira.

Se este for seu primeiro login, você será direcionado a um menu para personalizar seu avatar.

# (Para este exemplo, usamos a MetaMask)

# Signature Request

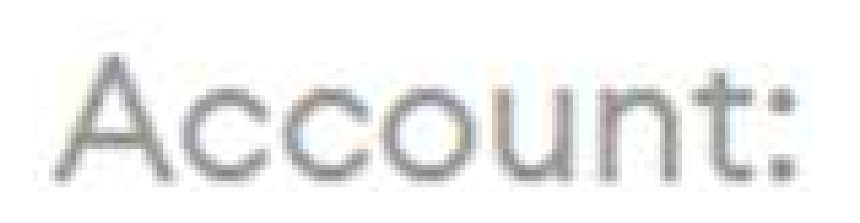

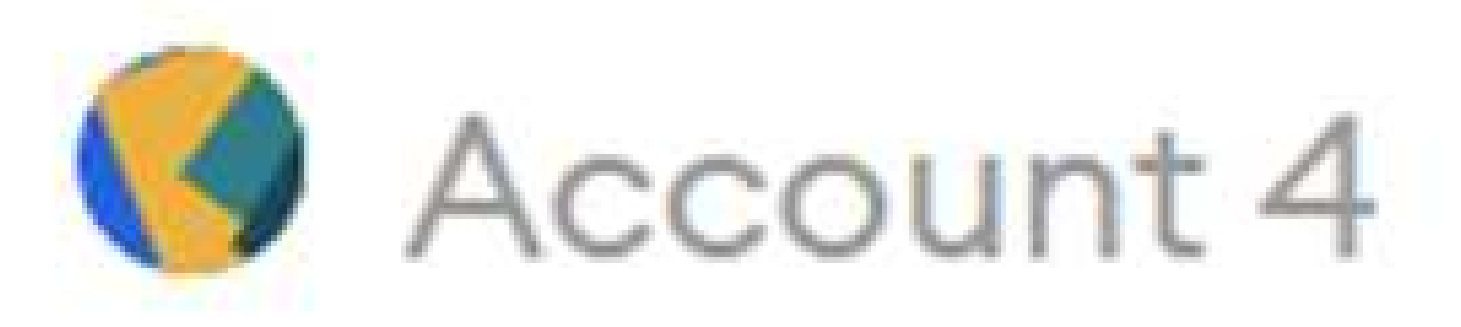

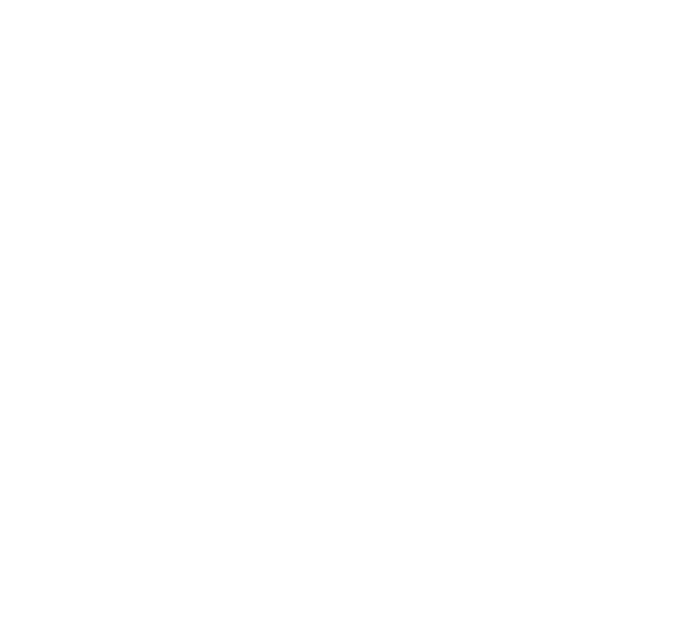

Balance:  $O$   $ETH$ 

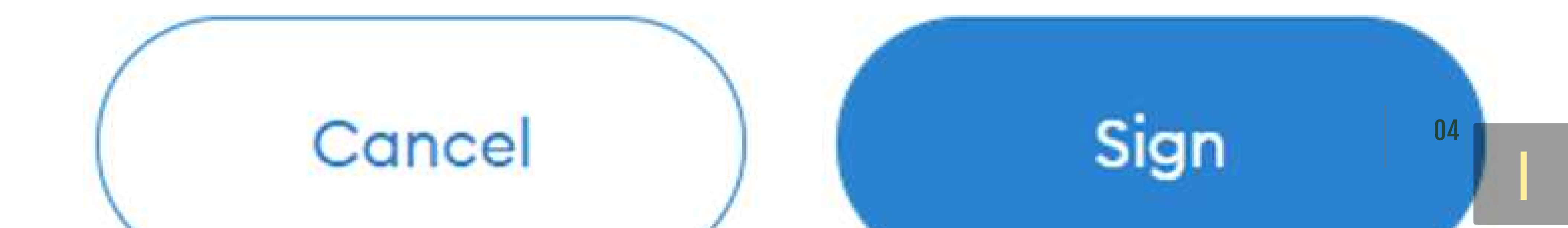

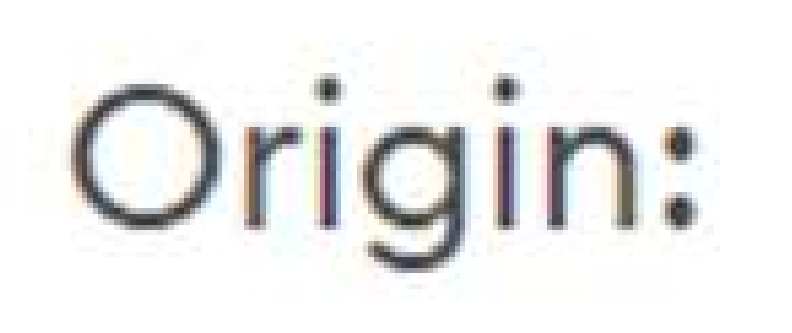

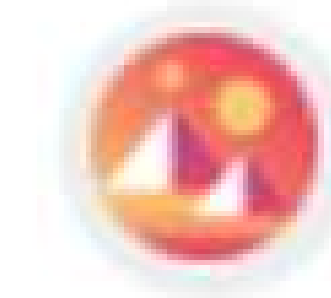

Cohttps://play.decentraland.org

# You are signing:

- Message:
- Decentraland Login Ephemeral address:

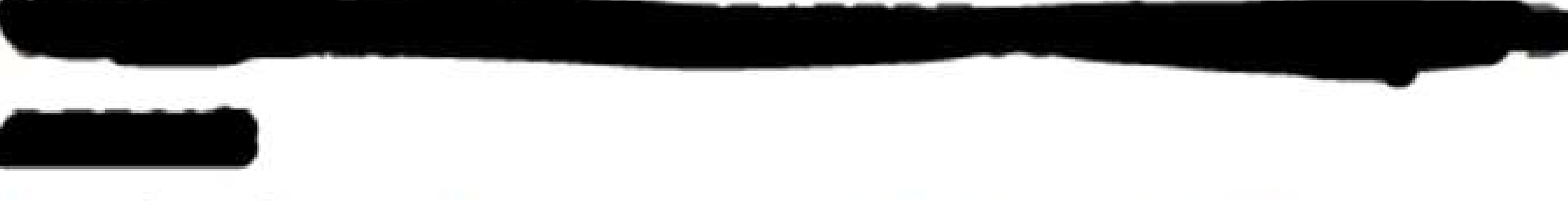

# Expiration: 2021-11-22T03:58:27.812Z

#### Etapa 4: Personalize seu avatar

Na tela de seleção de avatar, você pode criar seu próprio avatar exclusivo, personalizando-o de várias maneiras, incluindo corpo, cabeça, parte superior, parte inferior, sapatos, acessórios e colecionáveis.

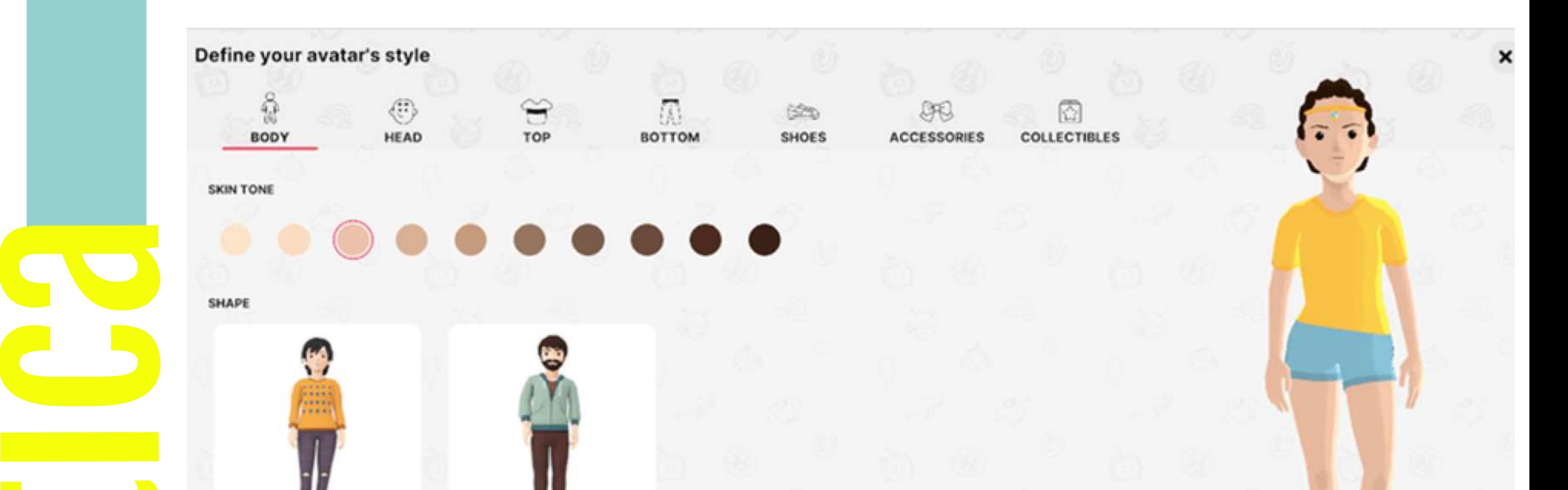

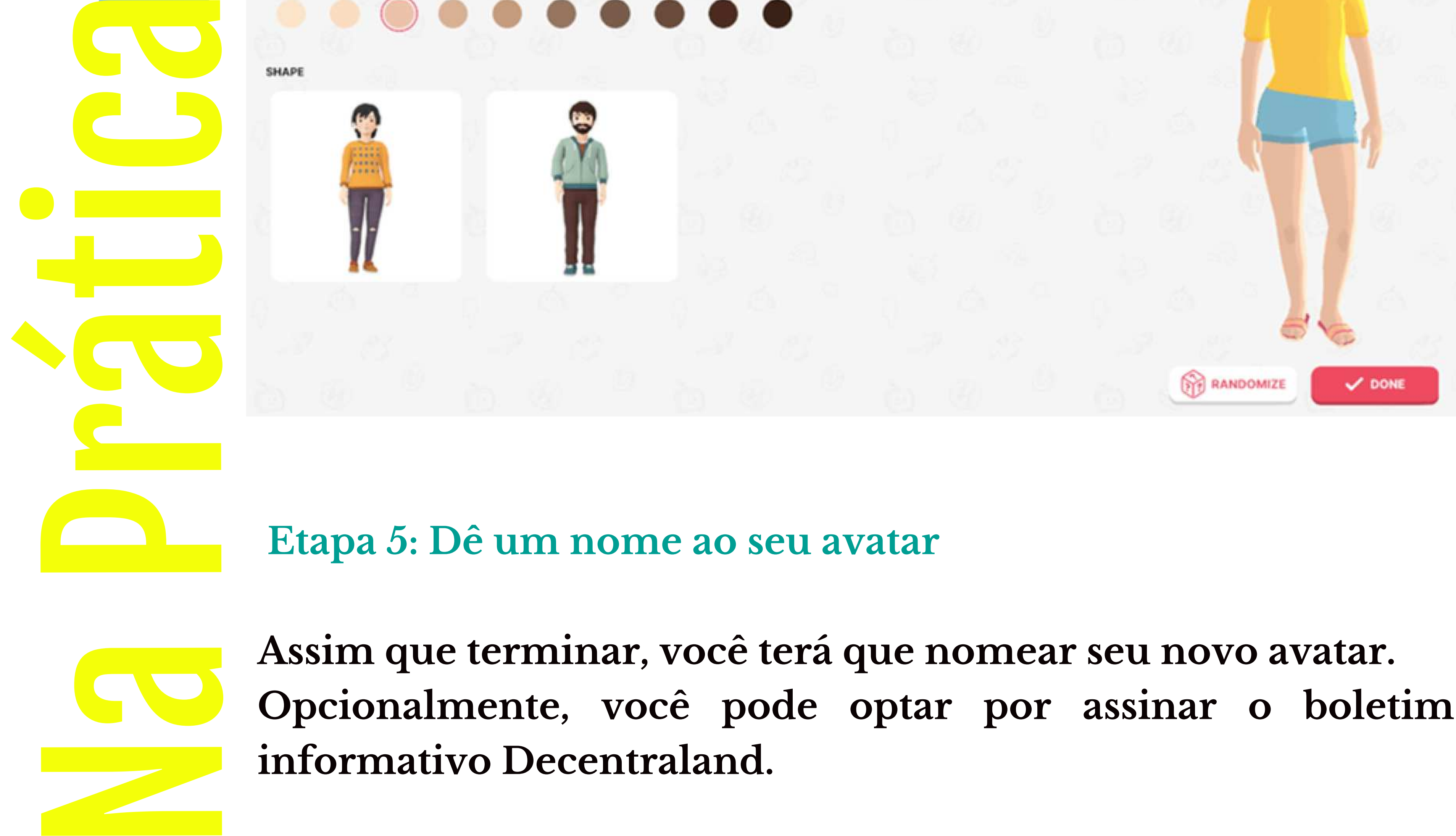

Assim que terminar, você terá que nomear seu novo avatar. Opcionalmente, você pode optar por assinar o boletim informativo Decentraland.

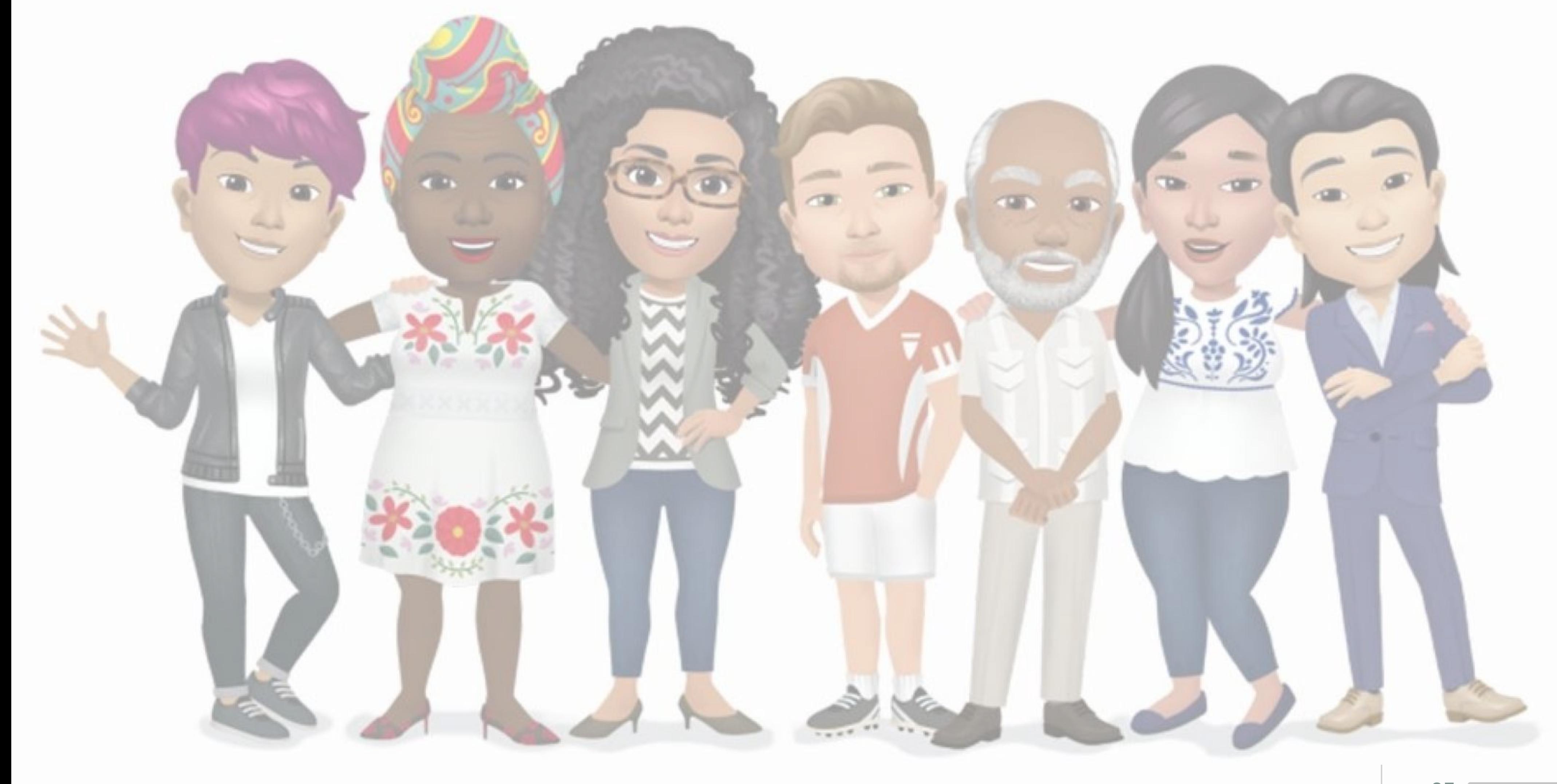

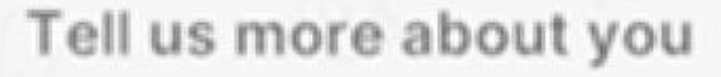

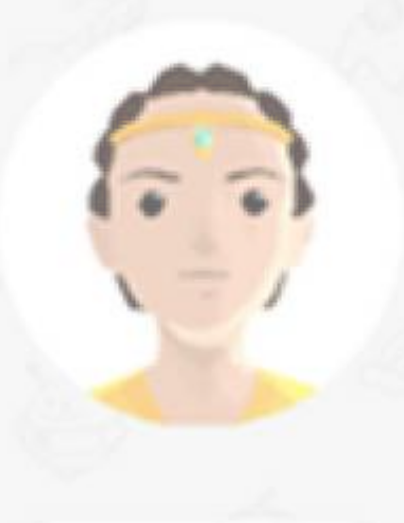

EDIT AVATAR

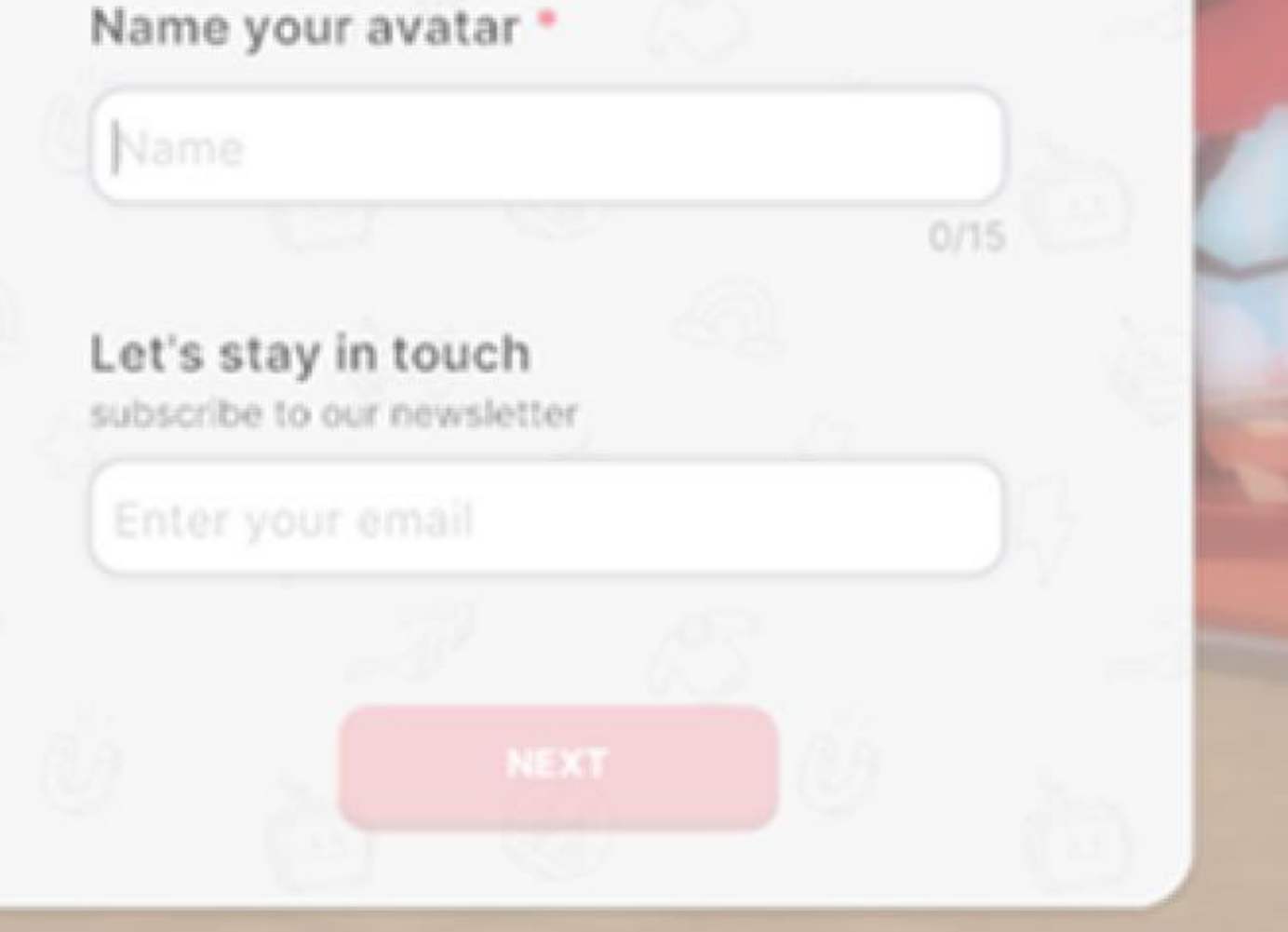

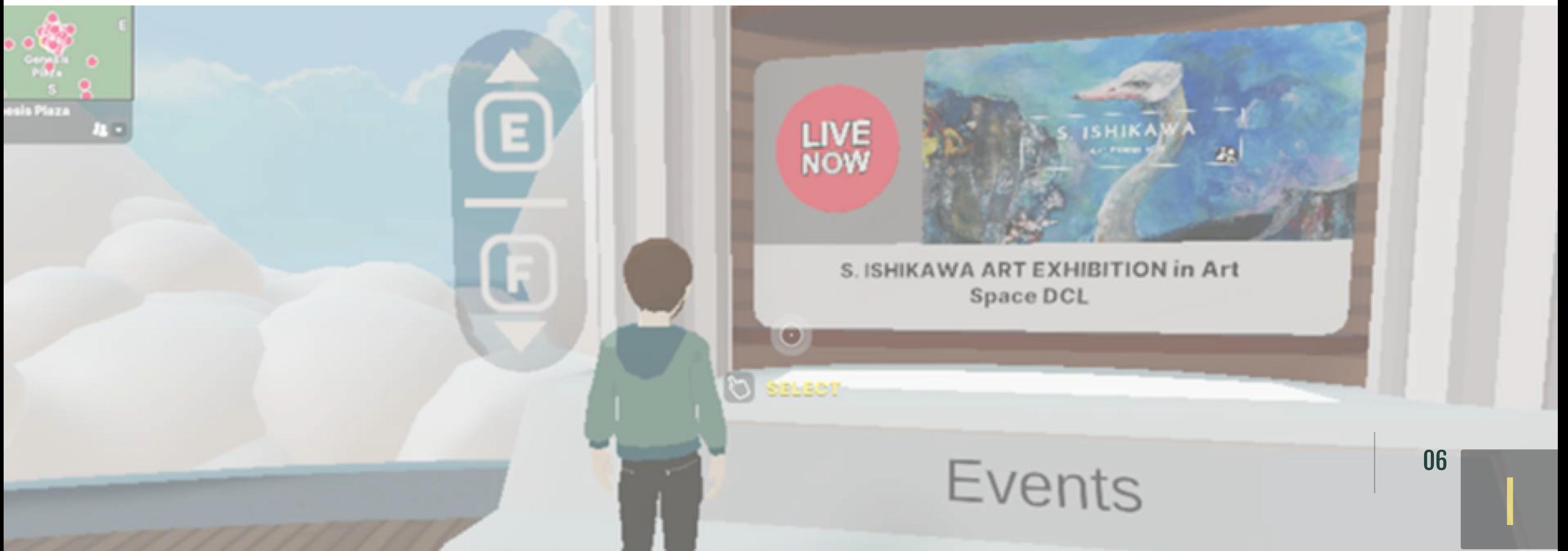

Você pode reivindicar um nome com apenas 100 MANA, caso contrário, seu nome não será exclusivo.

Depois de ter o nome, você também pode vendê-lo, porque você será o único com esse nome e outros teriam que lhe dar dinheiro mais tarde para obtê-lo. Alguns jogadores já reivindicaram nomes pertencentes a celebridades do mundo real.

Após concluir essas etapas, você estará pronto para explorar o mundo d Decentraland!

Etapa 6: Explore o Decentraland

#### Explorando Decentraland

No geral, a jogabilidade é parecida com a dos primeiros espaços de realidade virtual, como Habbo e Second Life.

- Ao entrar na Decentraland, seu avatar será gerado no Genesis Plaza, que é como o 'lobby do hotel' para os jogadores.
- Lá, você pode conferir uma variedade de eventos, jogos e locais populares em Decentraland.

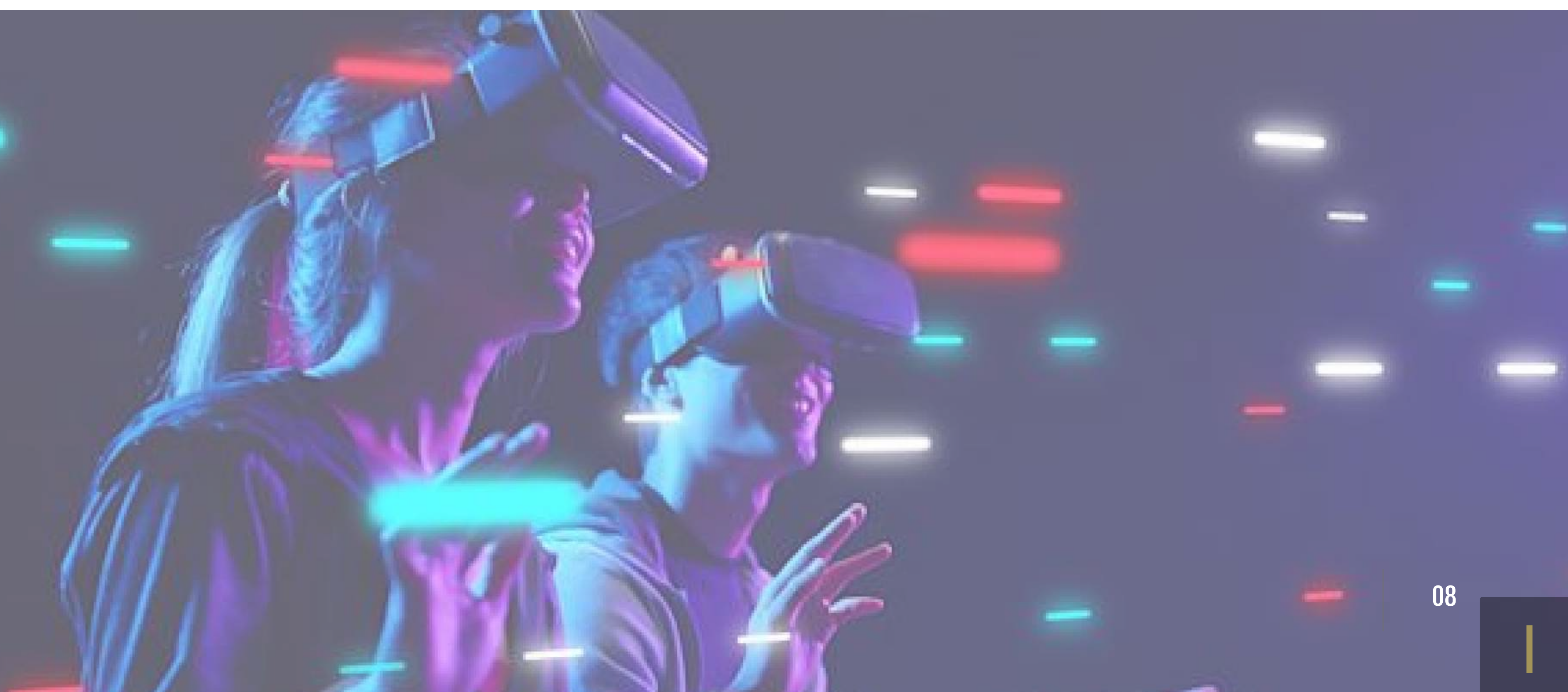

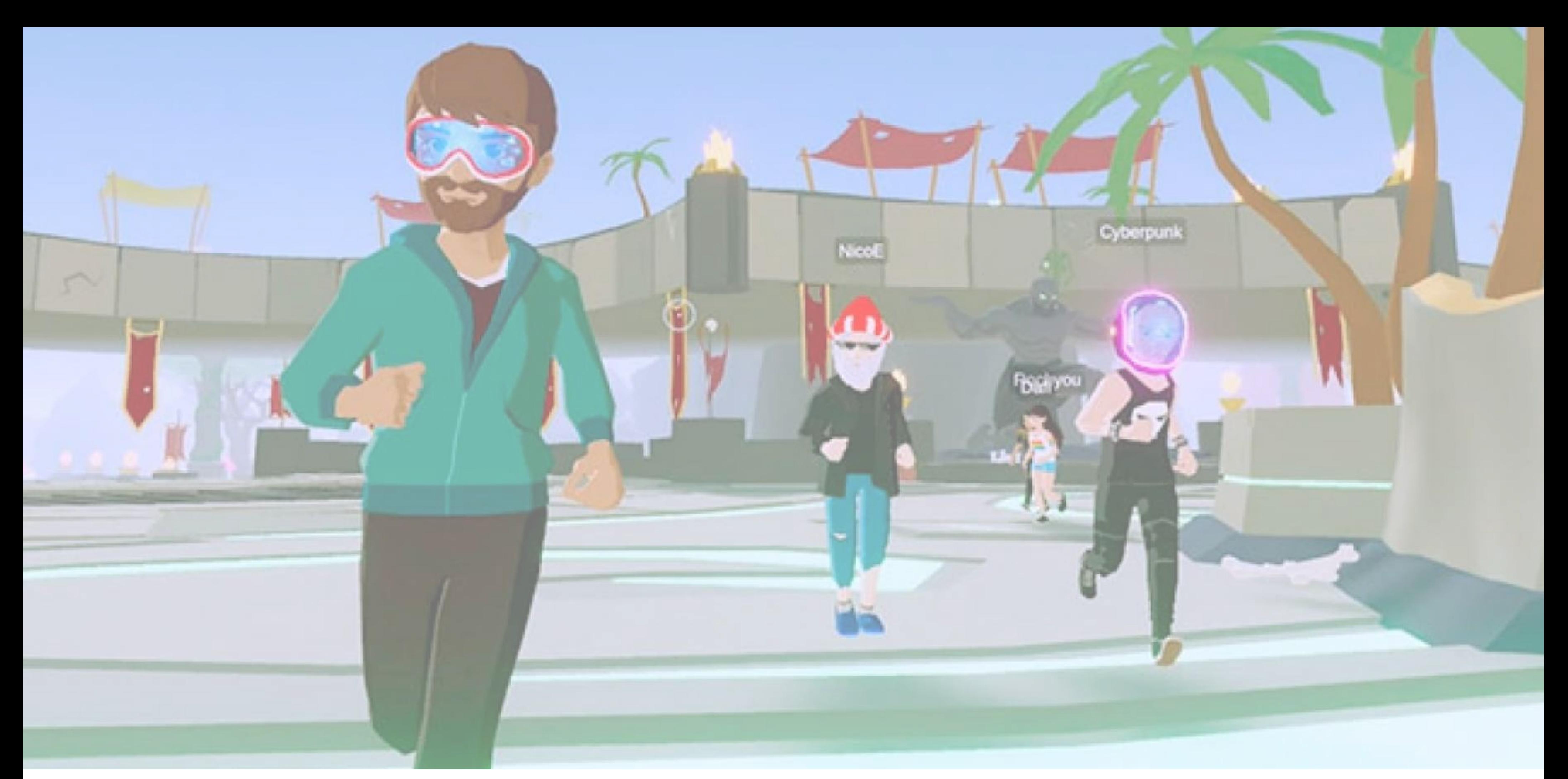

Os controles são simples e funcionam quase como um jogo de tiro em primeira pessoa, onde os movimentos do cursor mudarão o ângulo da câmera.

Você pode ainda alternar entre o modo de primeira e terceira pessoa pressionando 'V'.

Decentraland oferece aos jogadores recursos visuais, indicando as teclas adequadas para pressionar uma ação específica. Por exemplo, os jogadores vêem as teclas 'E' e 'F' para rolar pela lista de eventos.

Você também tem opções na barra inferior, como botões para missões, para construir e para se teletransportar em diferentes áreas, a fim de explorar o grande mundo de Decentraland.

Se você não é fã de correr de uma extremidade do mundo para outra, Decentraland permite que você pule para qualquer local marcado com uma estrela no mapa.

Esses locais representam pontos de interesse em Decentraland e geralmente são repletos de belas paisagens e eventos interativos, portanto, todos valem

# uma visita.

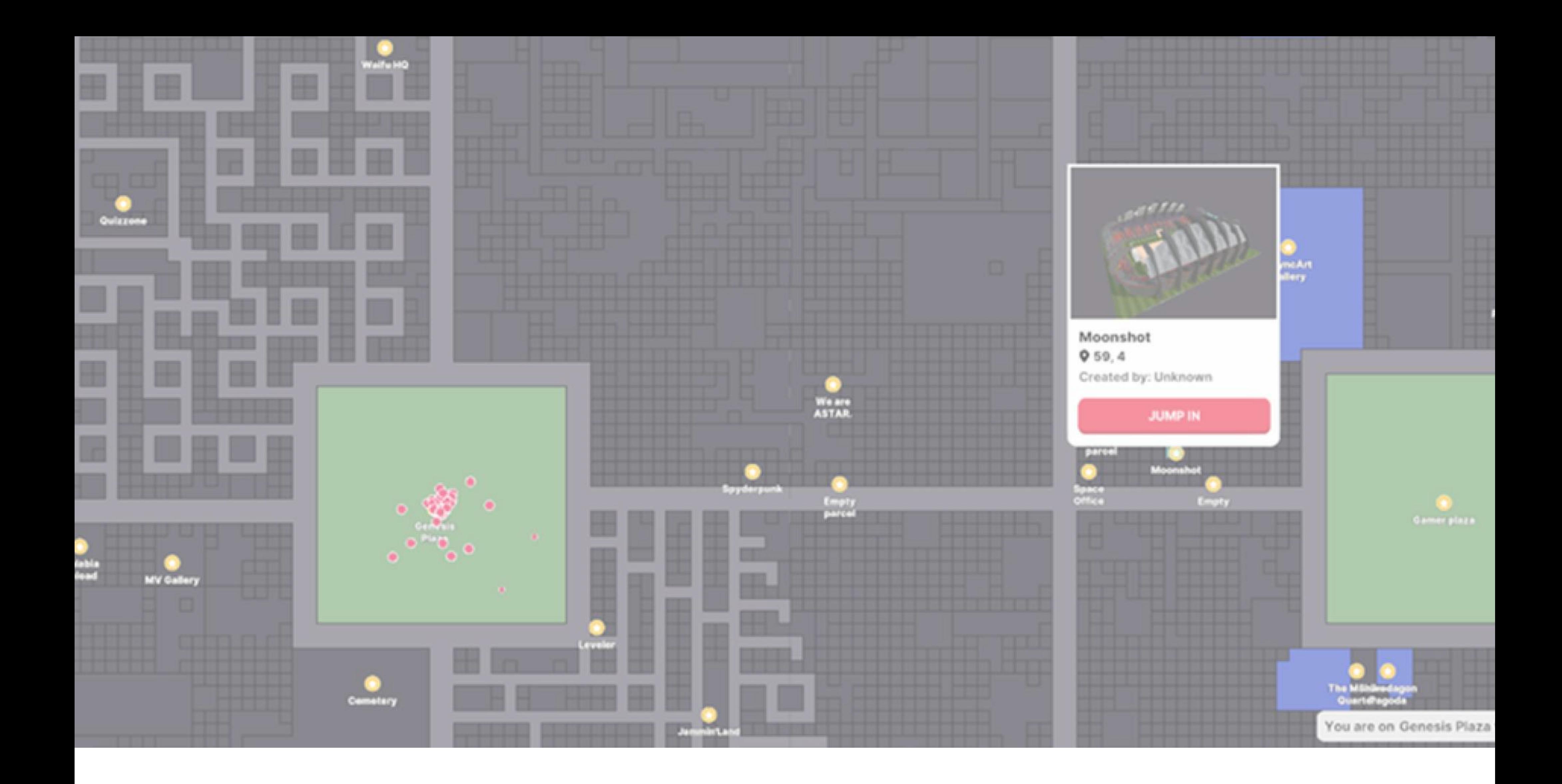

 Se você é proprietário de um terreno, também pode construir estruturas e cenários para atrair mais visitantes.

 Decentraland oferece duas opções de construção, usando a ferramenta Builder ou usando seu kit de desenvolvimento de software (SDK).

Para jogadores com pouca ou nenhuma habilidade ou experiência em codificação, a Builder Tool é um ótimo lugar para começar, já que você pode facilmente arrastar e soltar vários ativos 3D pré-construídos para criar sua cena ideal.

Quer saber mais sobre Ensino no Metaverso

## INTELIGÊNCIA NOS DADOS E A METAVERSO EDUCA

O que engloba a Plataforma Metaverso Educa: Cursos – Palestras – Implantação do Ambiente do Metaverso nas Escolas - Consultoria

1 - Os Cursos:

O Super curso de extensão da METAVERSO EDUCA é composta de 6 módulos que podem ser adquiridos de forma individual ou completa. Os módulos:

- 1 O Futuro do Sistema Educacional com o Metaverso
- 2 Como dar aulas no Metaverso
- 3 Aplicação e Interação de escolas e conteúdos no Metaverso
- 4 Sistemas de gamification educacional
- 5 Manutenção, segurança e upgrade para Escolas
- 6 Receitas acessórias no Metaverso Explorando novos modelos de Negócios

Algumas empresas que já participaram?

```
Equipe da Vinci
Saber EAD
ENEL
FDSM – Faculdade de Direito do Sul de Minas
Centro Interdisciplinar de Estudos e Pesquisas em Agronegócio - CEPAN
```
CEAF SECRETARIA DE EDUCAÇÃO DE SP Universidade de Aveiro IME- RJ Prime Learning – Escola de Negócios Digitais Escola Bahiana de Medicina e Saúde Pública Dublin City University Faculdade Oswaldo Cruz

## 2 - A Palestra:

Com 2 horas de conteúdo e muitos cases, a palestra presencial pode mudar a forma de pensar das instituições de ensino e dos seus colaboradores.

Principais temas:

•O Mercado gerado pelo Metaverso

•A unificação do modelo de Ensino (ameaças e oportunidades para as escolas)

- •O sistema educacional com o Metaverso
- •O perfil dos estudantes
- •A Web 3.0 para os professores
- •O que está sendo feito
- •Quais ferramentas estão sendo utilizadas
- •Como começar a lecionar no Metaverso
- •A utilização da gamificação como método de ensino
- •Riscos e Segurança

3- Implantação do Ambiente do Metaverso nas Escolas Ambiente introdutório para que Instituições de Ensino inicie suas atividades no Metaverso. Implantação, treinamento e aulas em ambientes criados para escolas,

permite discussões e relações com outras instituições, melhorando o aprendizado e os custos das instituições.

Cronograma: 2 meses para implantação

# **ESCOLAS COM O METAVERSO**

**PROFESSORES** COM 0 **METAVERSO** 

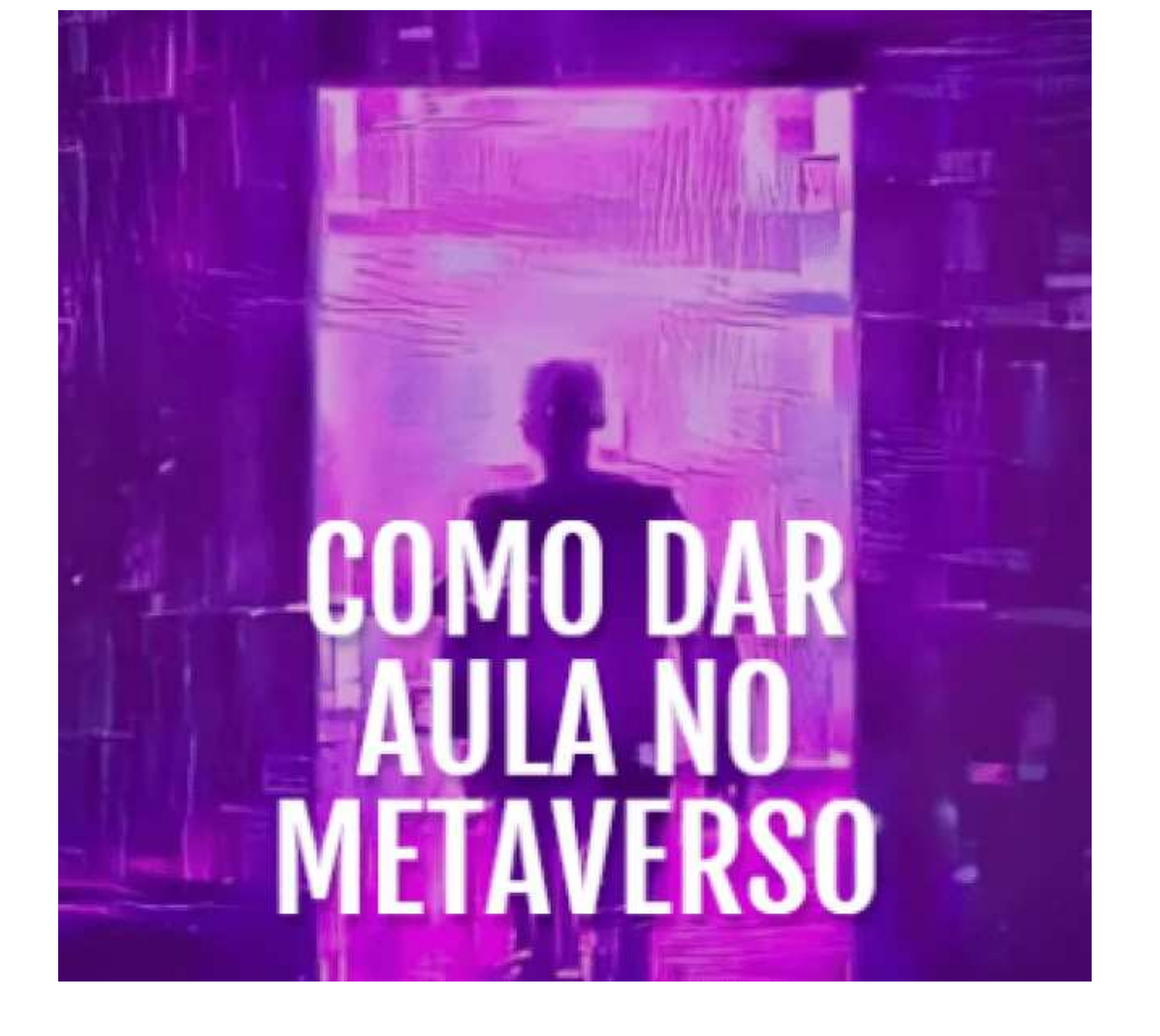